# **DBpia** 이용 방법 **A to Z**

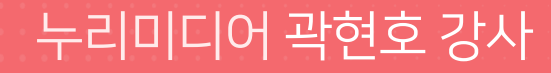

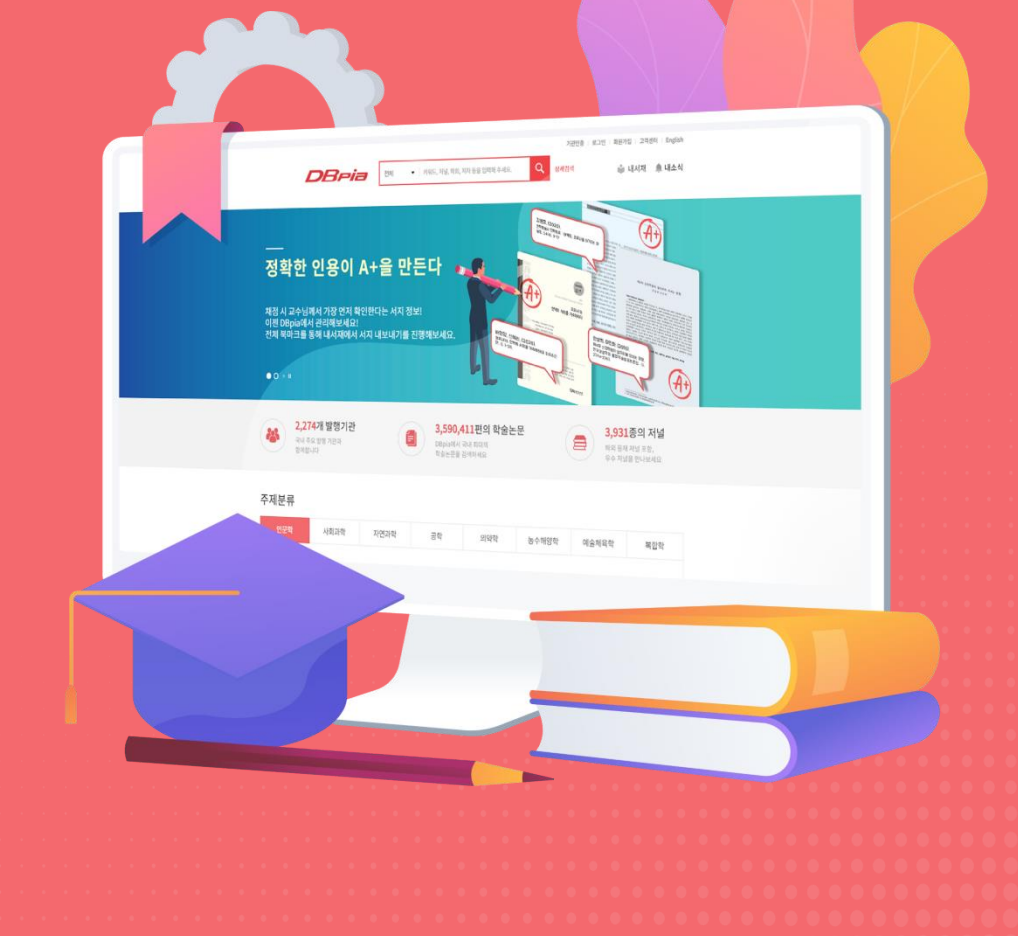

국내 대표 학술 플랫폼 *DBPia* 

## **CONTENTS**

DBpia 이용 방법 A to Z

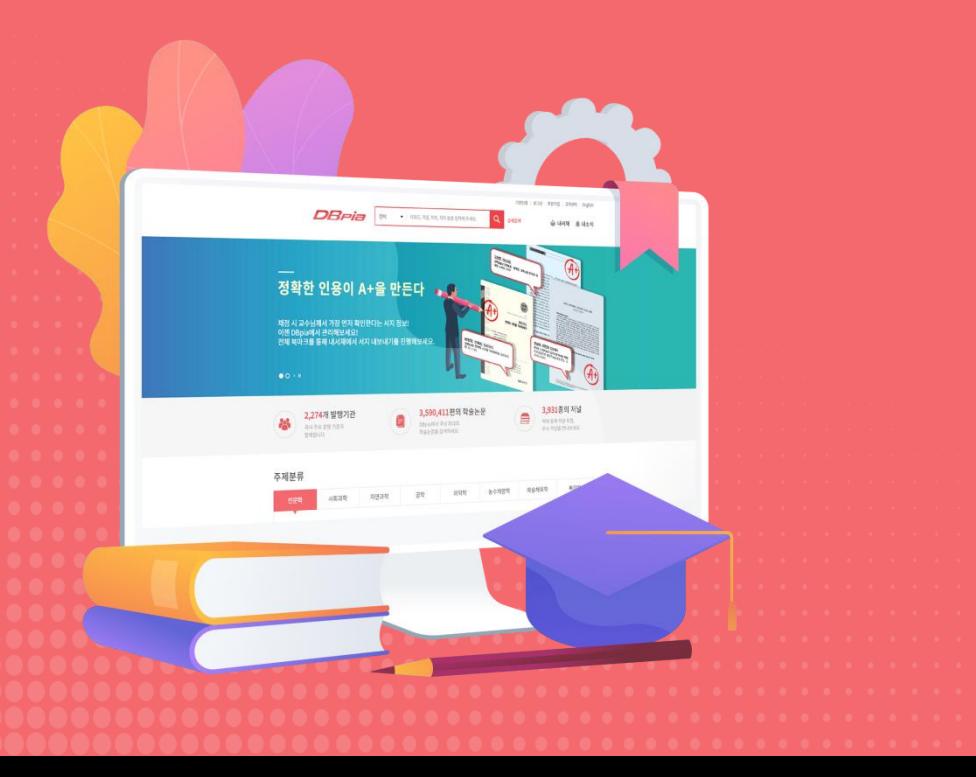

### **I. DBpia** 란?

- 학술 논문과 학위 논문의 차이
- RISS와 DBpia의 차이

### **II. DBpia**에서 볼 수 있는 콘텐츠 (주제별)

### **III. DBpia** 인증방법

- 대학 도서관
- 기업/연구소

#### **IV. DBpia** 접속 및 이용방법 시연

**V. Q&A**

국내 대표 학술 플랫폼 *DBPia* 

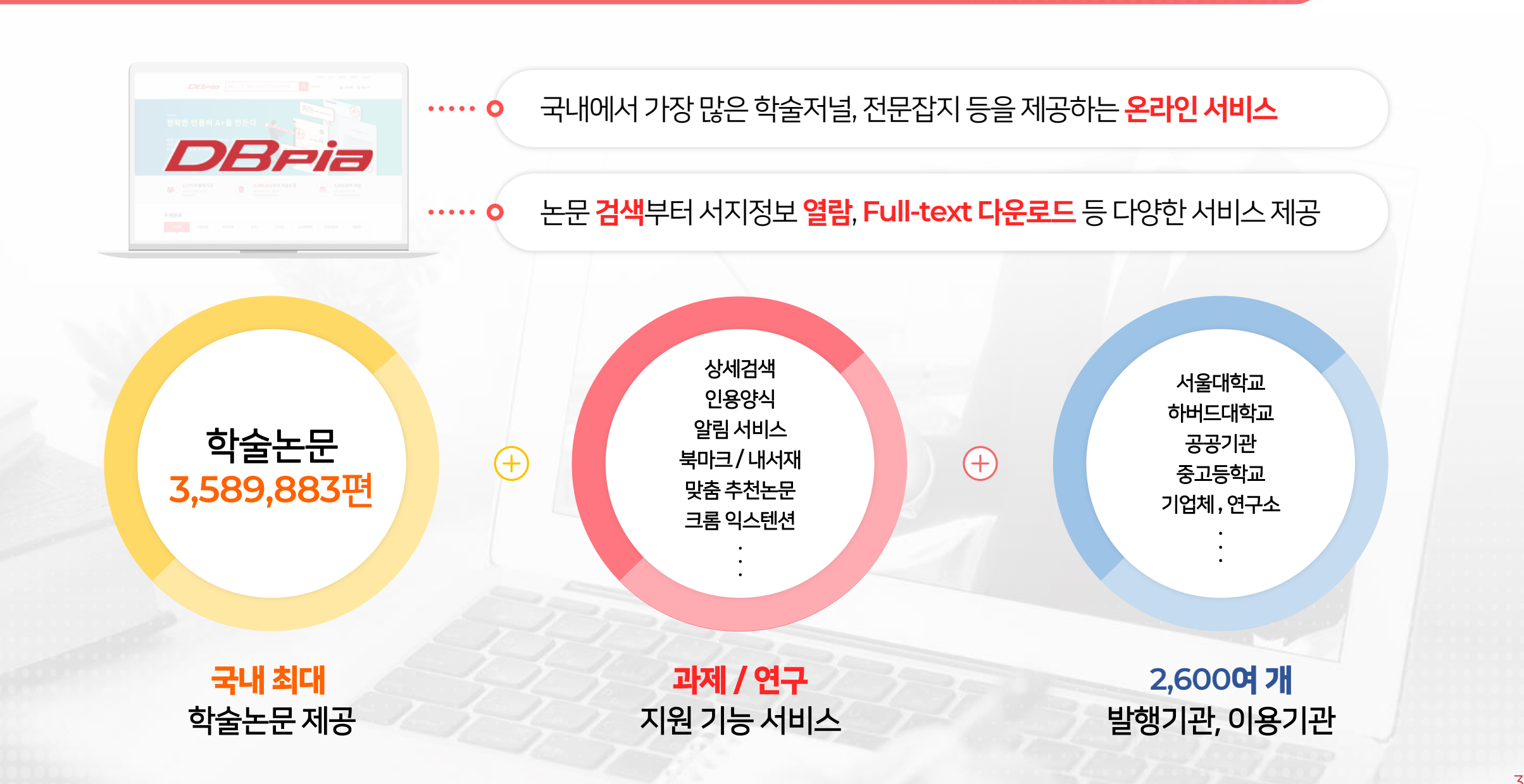

**I. DBpia**란**?**

DBpia 이용 방법 A to Z

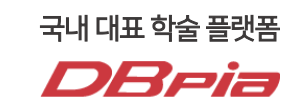

3

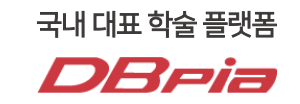

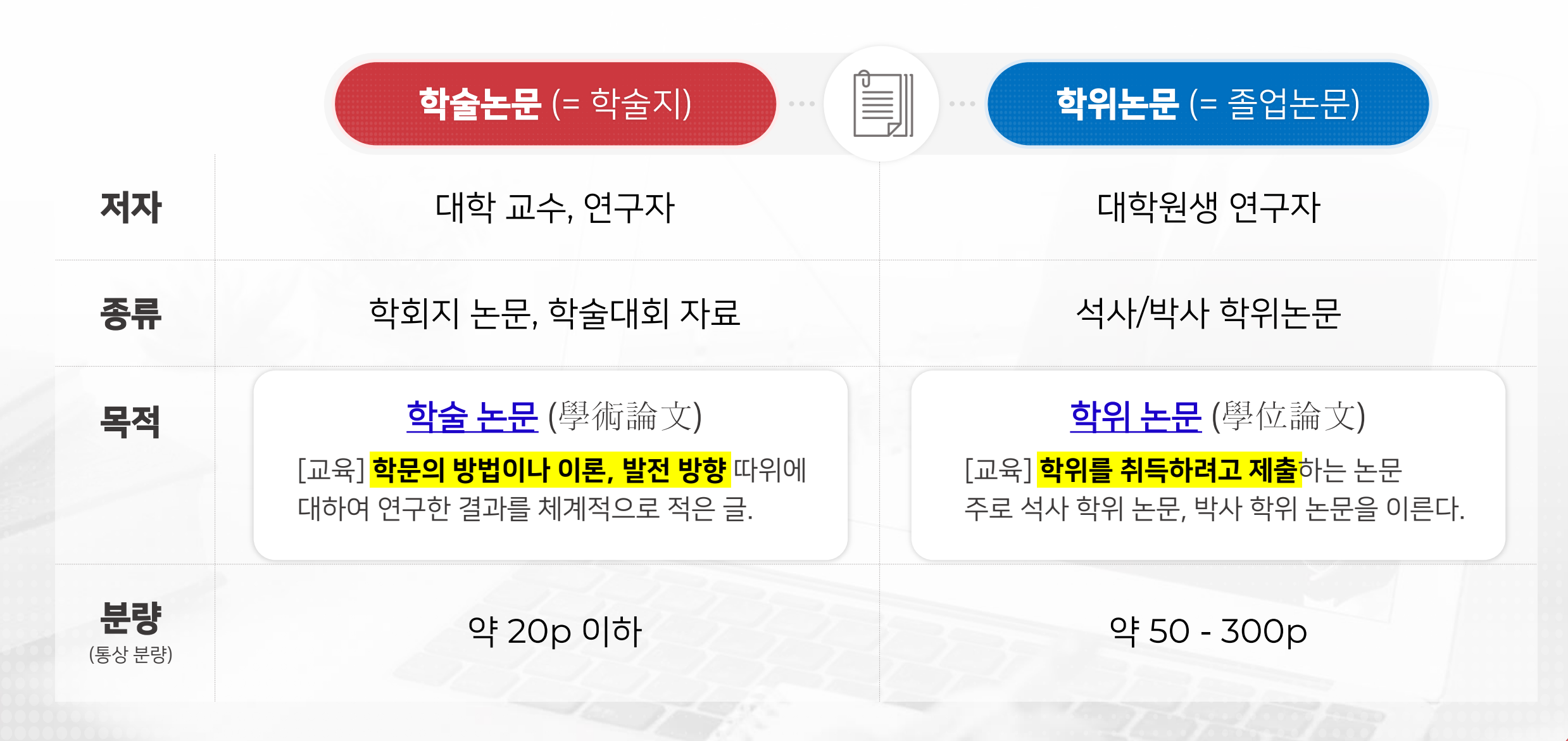

### **I. RISS**와 **DBpia**의 차이

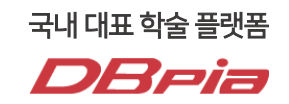

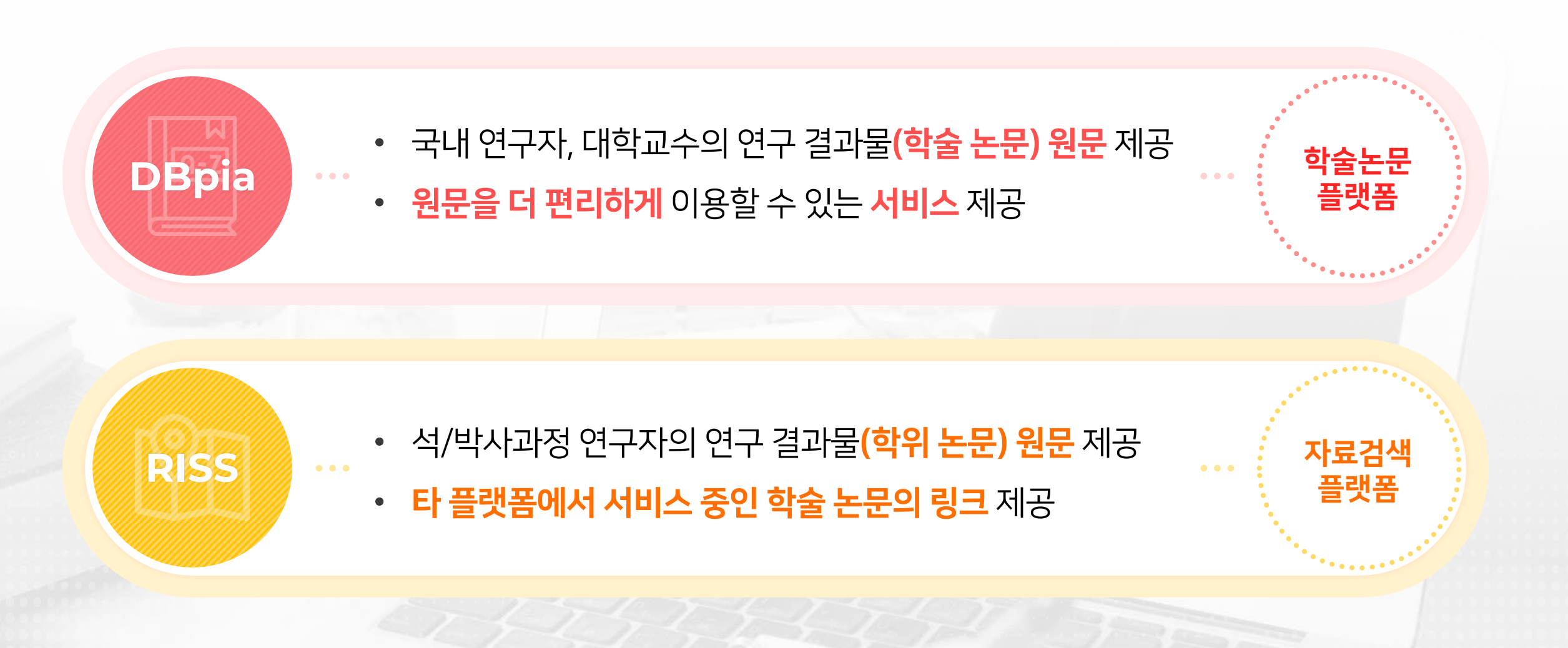

**II. DBpia** 콘텐츠

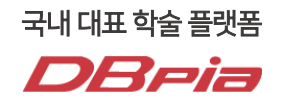

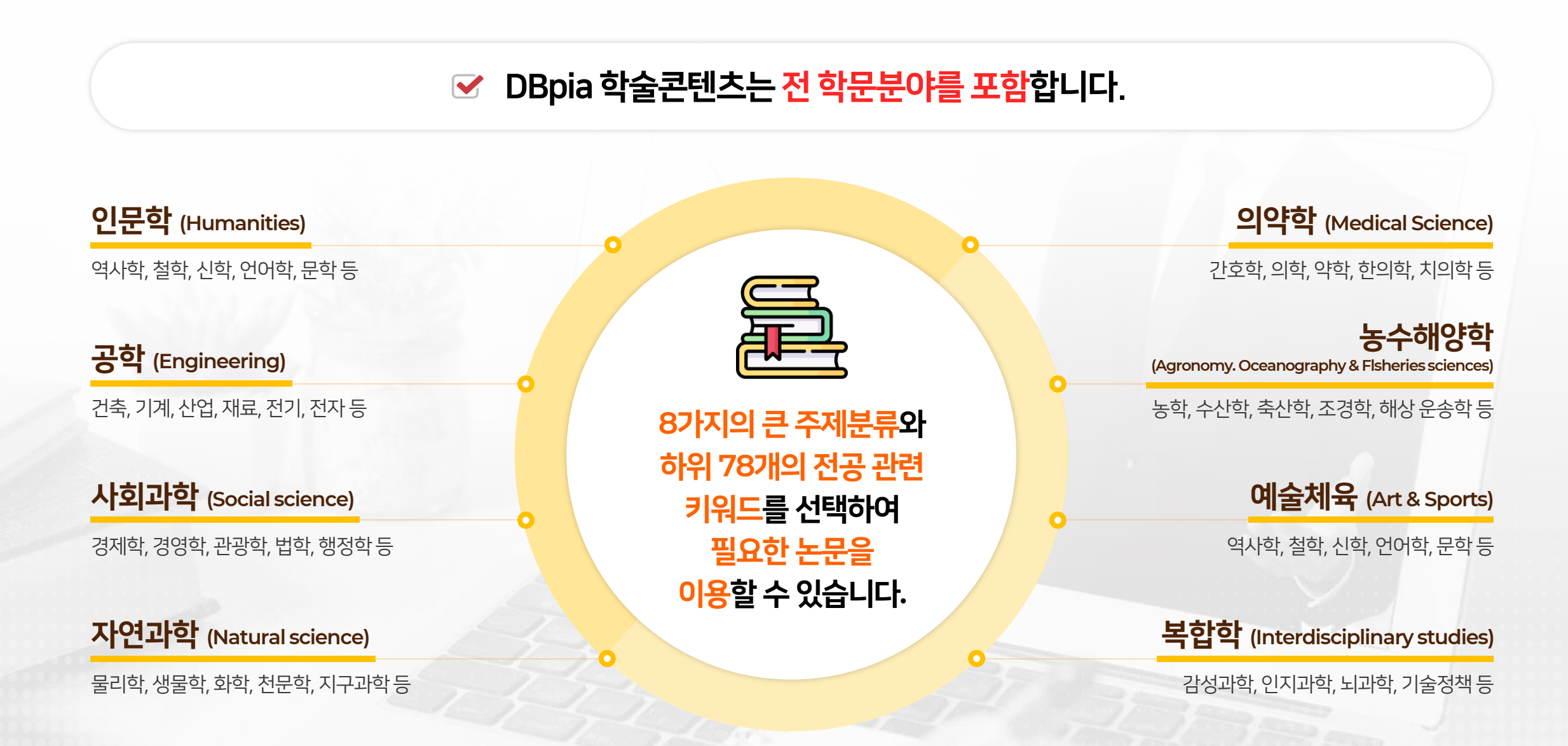

### **III. DBpia** 인증방법

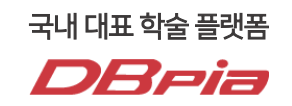

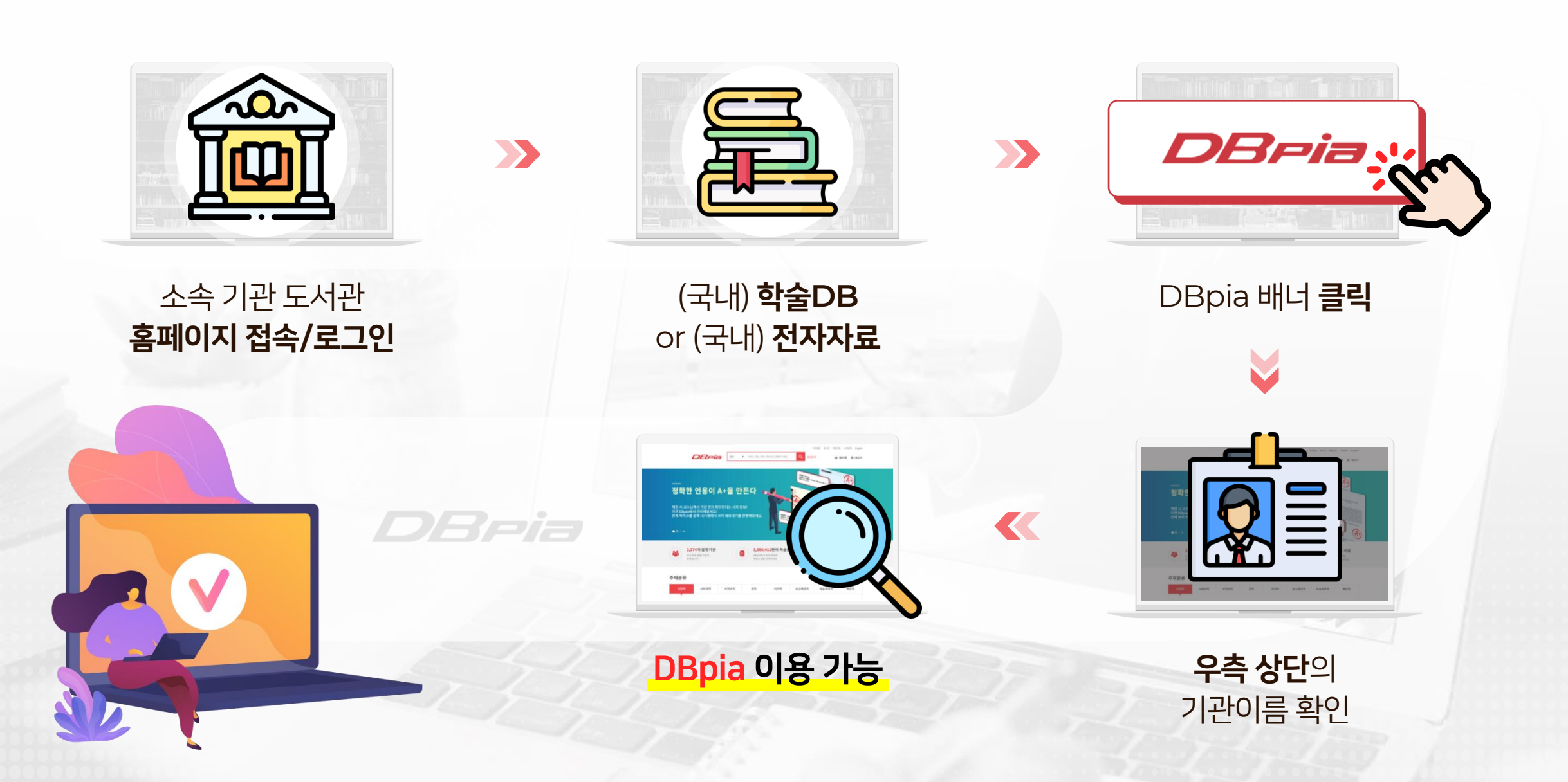

### **III. DBpia** 인증방법

DBpia 이용 방법 A to Z

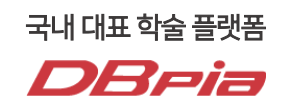

8

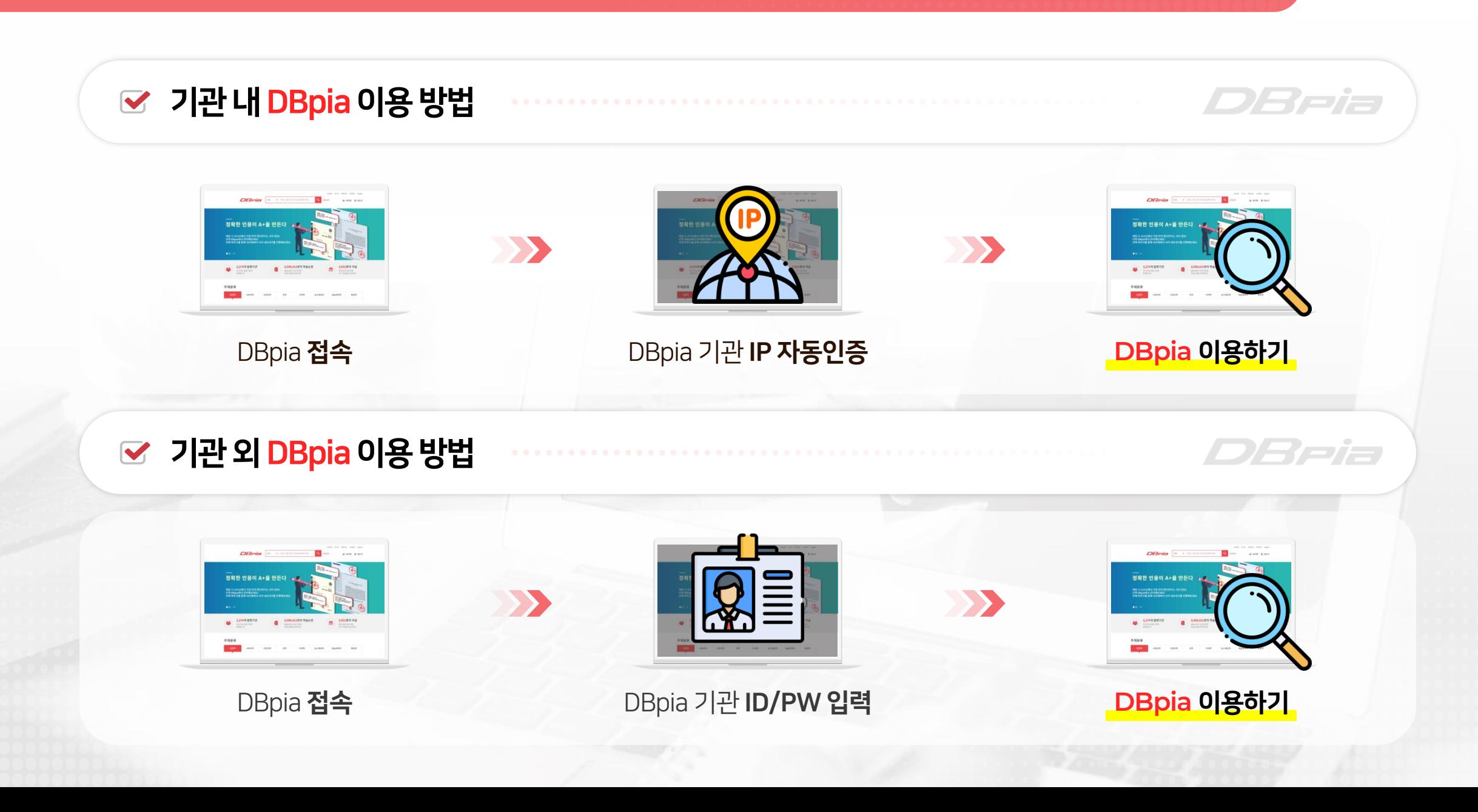

### **IV. DBpia** 접속 및 이용방법 시연

DBpia 이용 방법 A to Z

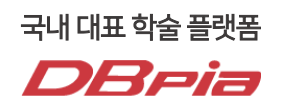

#### D 기관연중 | 로그먼 | 최용가입 | 고객센터 | English **DBPIB BU** · **MELAN AND SECURE** 습 내서재 휴 내소식 **DBpia** 정확한 인용이 A+을 만든다 • 채정 시 교수님께서 가장 먼저 확인한다는 서지 정보!<br>이젠 DBpia에서 관리해보세요!<br>전체 북마크를 통해 내서재에서 서지 내보내기 이용 방법에 대해 2,274개 발행기 3,590,411편의 학술논문 品  $\frac{2017228}{2882424}$ 함께 알아봅시다!주제분류 - 인문학 : 사회과학

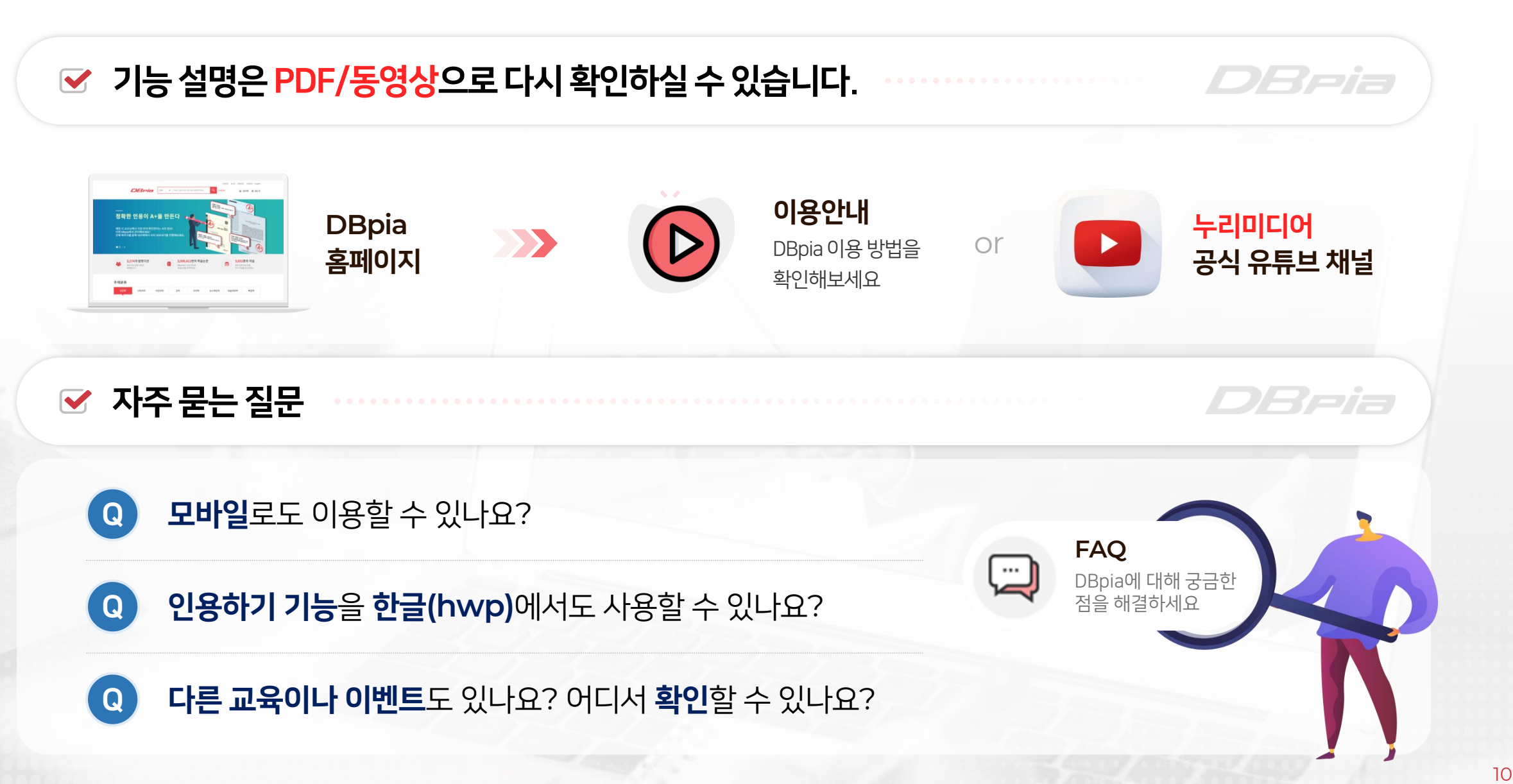

국내 대표 학술 플랫폼

DBeia

# 국내대표학술플랫폼**DBpia**

이용과 관련하여 다른 궁금한 점이 있으신가요? 궁금하신 점은 아래의 연락처로 언제든지 문의하세요. 담당자가 신속하고 정확하게 답변 드리겠습니다.

#### 사이트 이용문의

**전 화** : 02-707-0496 **이용시간**:월 - 금 09:00 ~ 18:00 (점심시간 : 12:00 ~ 13:00 제외) **게 시 판**:DBpia > 고객센터 > FAQ **이 메일 :** dbpia@nurimedia.co.kr

X202 835 8590 3560 5660 슬 내서재 - 홍 내소식 DBPia 8 · ANSUMEDIAN 정확한 인용이 A+을 만든다 차점 시 고수님께서 가장 먼저 확인한다는 서지 정보!<br>이젠 DBpia에서 관리해보세요!<br>전체 북마크를 통해 내서재에서 서지 내보내기를 진행해보세요 2,274개 발행기관<br>- 한국 대학교 기관<br>- 한국 대학교 기관 기  $\begin{picture}(120,140)(-3,590,4119) \put(0,0){\line(1,0){15}} \put(1,0){\line(1,0){15}} \put(1,0){\line(1,0){15}} \put(1,0){\line(1,0){15}} \put(1,0){\line(1,0){15}} \put(1,0){\line(1,0){15}} \put(1,0){\line(1,0){15}} \put(1,0){\line(1,0){15}} \put(1,0){\line(1,0){15}} \put(1,0){\line(1,0){15}} \put(1,0){\line(1,0){15}} \put(1,0){\$  $\blacksquare$ **将对复材利加发**<br>单本利润量的Livido 주제분류

국내 대표 학술 플랫폼 *DRPia*